## **Release Notes**

GEOSPATIAL June 2023

# TRIMBLE S5, S7, S9 & S9HP TOTAL STATION FIRMWARE H2.12.10 RELEASE NOTES

**Note:** Please refer to the Total Station User Manual for your instrument model for legal information.

## Introduction

These release notes contain information about the Trimble S5, S7, S9 & S9HP Total Station firmware version H2.12.10. In a newly purchased instrument, this version of firmware may already be installed. It is also available for download from one of the following links under "Downloads."

| S5   | https://geospatial.trimble.com/products-and-solutions/s5    |
|------|-------------------------------------------------------------|
| S7   | https://geospatial.trimble.com/products-and-solutions/s7    |
| S9   | https://geospatial.trimble.com/products-and-solutions/s9    |
| S9HP | https://geospatial.trimble.com/products-and-solutions/s9-hp |

## New features and changes

The following improvements have been made:

#### Version H2.12.10 - June 2023

- Bluetooth reconnection improvements
- Updates to support production of units

#### Version H2.12.8 - February 2023

• Updates to support new hardware components for production of units

#### Version H2.11.1 - June 2022

- A bug introduced in H2.10.7 that disabled the user EDM constant has been fixed.
- Updates to support new hardware components for production of units

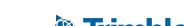

### Upgrade procedure from previous version of firmware

If you have a Trimble S5, S7, S9 & S9HP Total Station running an older version of firmware, you can upgrade to version H2.12.10 yourself.

**Note:** Trimble Optical Positioning Components R4.8.52 (or newer) must first be installed on the PC before you can load the firmware. This software is for Windows 7 and above and is 32 bit and 64 bit compatible, so install the correct version for your operating system. The Visual C++ Redistributable Packages for Visual Studio 2013 is also required. The zip file containing these components can be downloaded from one of the links in the Introduction section above, under Downloads.

#### To check the version of firmware that is currently on your instrument:

- 1. Turn on the Trimble Total Station by pressing the trigger key on the side of the instrument.
- 2. Navigate to the Setup menu on the face-2 display.
- 3. Select Firmware version from the Setup menu. This will display the version of firmware installed on the instrument.

**Note**: Trimble S5, S7, S9 & S9HP instruments with serial number 30001 or greater as the last 5 digits, can only run H2.X.XXX or newer firmware versions.

#### To upgrade your Trimble Total Station to firmware version H2.12.10:

- 1. Download the file "Trimble S Series Total Station Firmware Update H2.12.10.exe" under Downloads, after following one of the links in the Introduction section above. Save it to a convenient location on your computer.
- 2. Connect a hirose 6-pin to PC USB cable (P/N: 738140019 or 53099032) from the instrument foot connector labeled COM to a USB port on the office computer.
- 3. Ensure that the instrument is not connected to any controller and the Trimble CU is removed. Insert a fully charged battery into the instrument.
- 4. Turn on the Trimble Total Station by pressing the trigger key on the side of the instrument.
- 5. Run the file "Trimble Total Station Firmware Update H2.12.10.exe" that you saved on the office computer to begin the firmware upgrade.
- 6. Follow the instructions in the installation wizard to complete the upgrade.

## Using the Trimble S5, S7, S9 & S9HP Total Station with other Trimble Products

Trimble Total Station firmware version H2.12.10 is compatible with the following Trimble survey field software.

- Trimble Access 1.0 or later.
- Trimble Survey Manager Field and Tablet PC version 2.40 or later.
- Trimble Survey Pro software with TSX version 4.3.0 or later.

Older controllers that you already own might need to be upgraded to their latest versions. This will require a valid software warranty agreement for the Trimble survey field software. Please contact your local Trimble representative for more information regarding software warranties.

Trimble recommends that customers regularly check www.trimble.com for the latest versions of software and firmware for all of their Trimble products.

#### For more information

For more information, contact your local Trimble Distribution Partner.